# **ASSURER LA CONTINUITE NUMERIQUE EN LUTTANT CONTRE LA FRACTURE NUMERIQUE**

## **FICHE 13: JE SAIS COPIER/COLLER DU TEXTE**

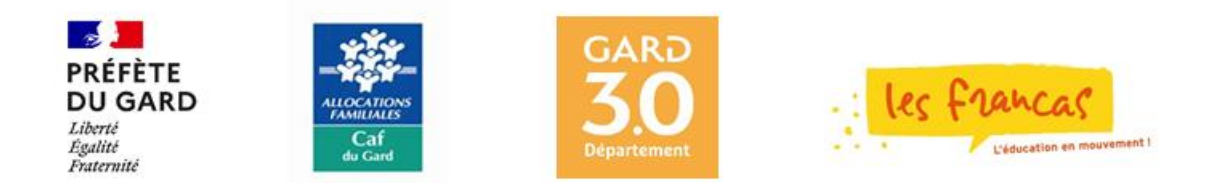

### **FICHE 13 : JE SAIS COPIER/COLLER DU TEXTE**

Lorsque l'on a besoin de répéter la même partie de texte à plusieurs endroits dans un document, on utilise les commandes *COPIER/COLLER.* Il existe différentes façons de copier et coller du texte. Cette fiche propose deux possibilités.

Dans tous les cas, avant de copier du texte, tu dois sélectionner le texte qui sera copié. Si tu ne te rappelles pas comment sélectionner du texte, lis la fiche n° 10.

#### **LES OUTILS NECESSAIRES A LA COPIE DE TEXTE :**

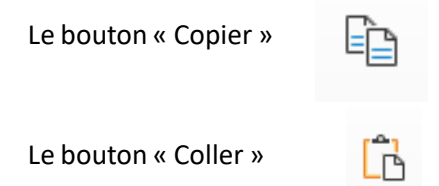

#### **COPIER/COLLER : 1 èrePOSSIBILITE :**

1) Sélectionne le texte qui sera copié. Le texte, une fois sélectionné, s'affiche en surbrillance : sélection

2) Dansle ruban, clique sur le bouton copier :

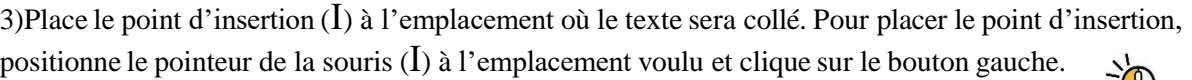

4) Clique sur le bouton « Coller »

Le texte copié est collé à la place ou se trouvait le point d'insertion.

Īв

#### **COPIER/COLLER : 2ème POSSIBILITE :**

1) Sélectionne le texte qui sera copié. Le texte, une fois sélectionné, s'affiche en surbrillance : sélection

2)Place le pointeur de ta souris sur le texte sélectionné et sans déplacer le pointeur, effectue un clic sur le bouton droit de ta souris.

3) Dansle menu qui s'affiche, il faut cliquer sur la commande « copier »

4) Place le pointeur de la souris ou le texte sera collé et clique sur le bouton droit de la souris

5) Dansle menu qui s'affiche, clique sur « coller »

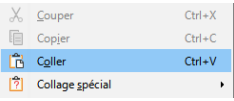

élec<sup>x</sup> Couper

e Cop

**Coller** 

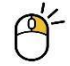

 $Ctrl+X$  $Ctrl + C$ 

 $Ctrl + V$ 

n